Injae Kang (abcinje@snu.ac.kr) Systems Software & Architecture Lab. Seoul National University

2023.11.09.

### Project #4: mmap() with Huge Pages

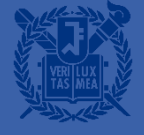

### **Pages and Huge Pages**

- In this project, you need to implement huge page allocation/deallocation
- Base page: 4KiB
- Huge page: 2MiB
- The size of 512 base pages is same as the size of a single huge page
- The new allocator is to support four functions as follows:
	- void \*kalloc();
	- void kfree(void \*pa);
	- void \*kalloc\_huge();
	- void kfree\_huge(void \*pa);

# **Pages and Huge Pages**

- **E** Restriction
	- You should maximize the number of allocatable 2MiB frames

**Unallocated 2MiB**

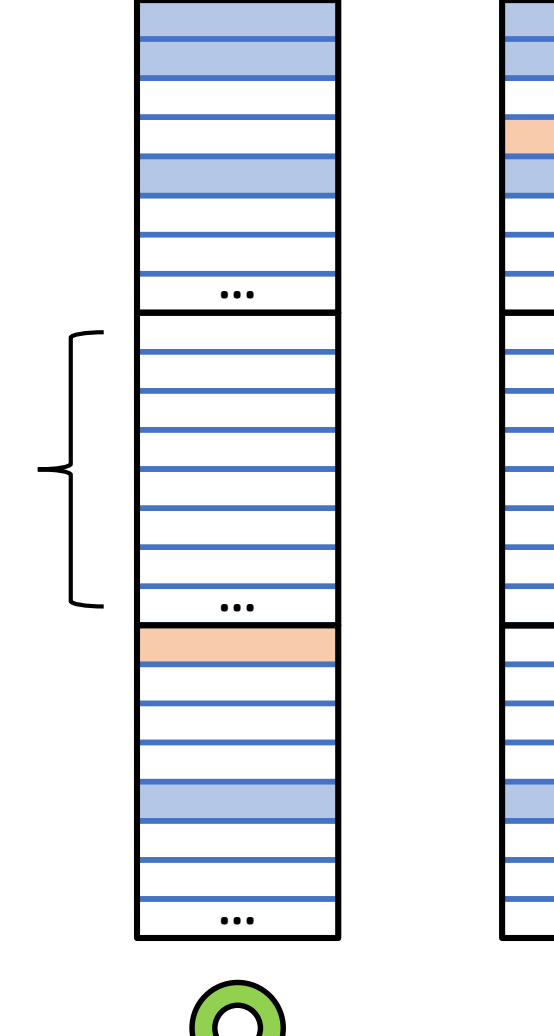

**···**

**···**

**···**

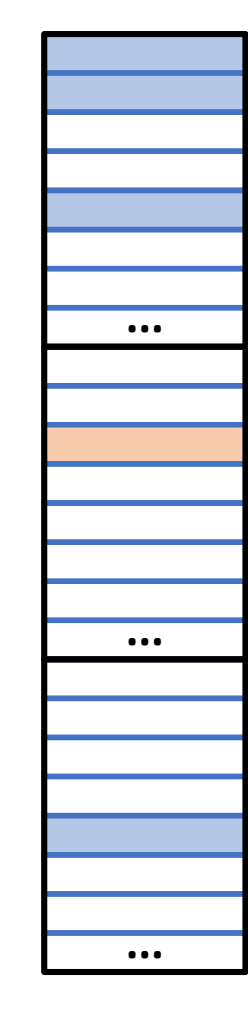

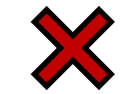

### **Memory Mapping**

- mmap() system call creates a new mapping in the virtual address space
- You need to implement following system calls:
	- void \*mmap(void \*addr, int length, int prot, int flags);
	- int munmap(void \*addr);
- We only consider anonymous mapping
- You don't have to care about file-backed mapping

■ mmap()

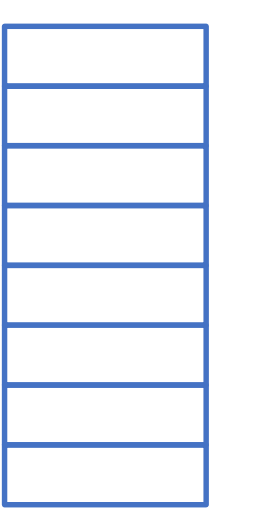

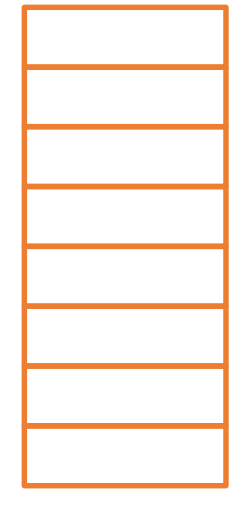

**Virtual Address Space of Parent**

**Physical Address Space**

- Parent writes 0x100
	- Assume that each mmap()-ed page is writable

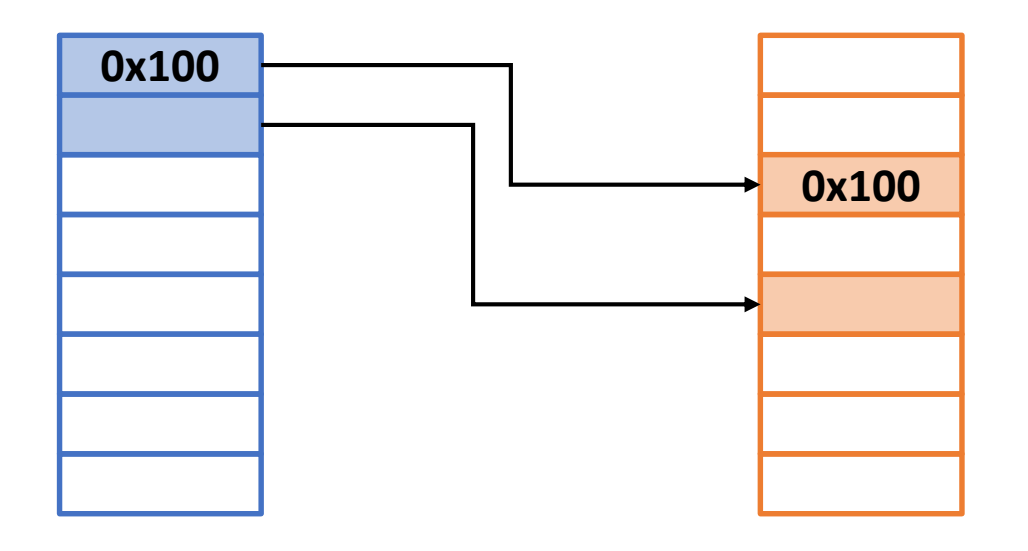

**Virtual Address Space of Parent**

**Physical Address Space**

 $-$  fork()

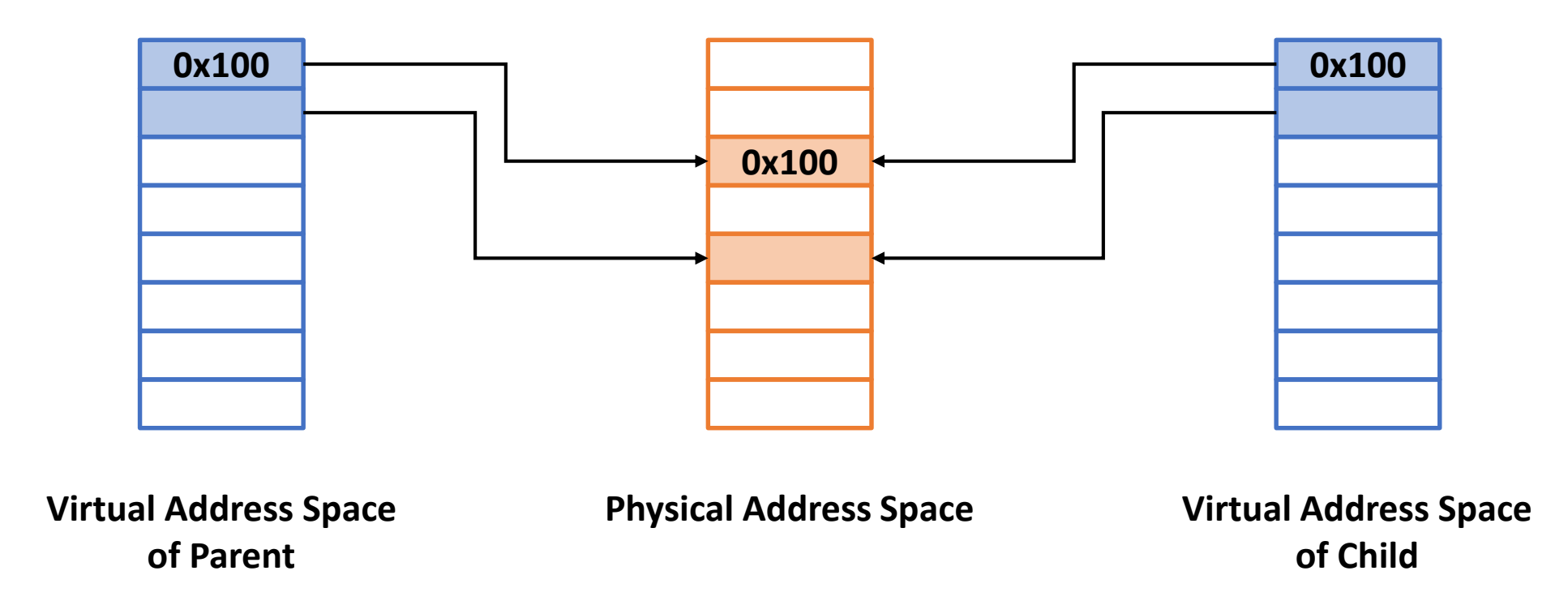

- Child writes 0x200
	- Assume that each mmap()-ed page is writable

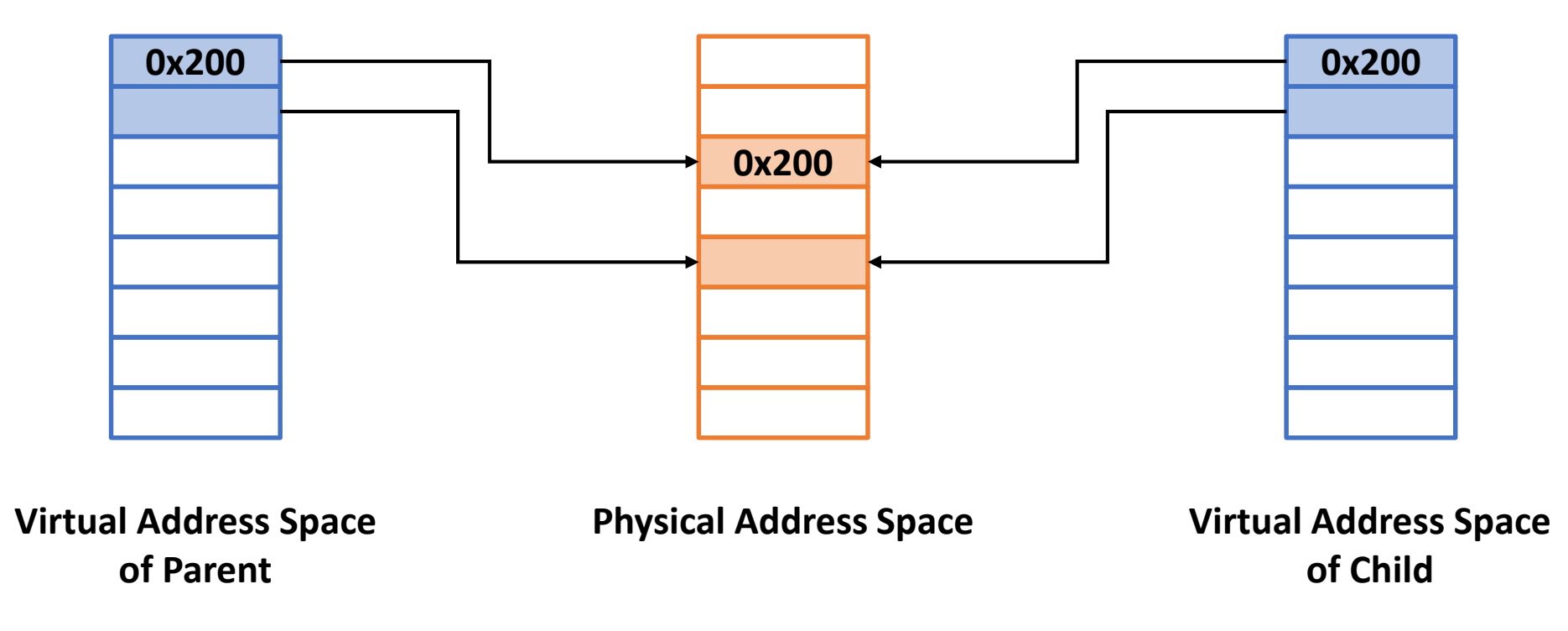

■ mmap()

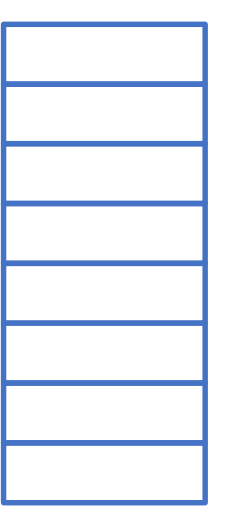

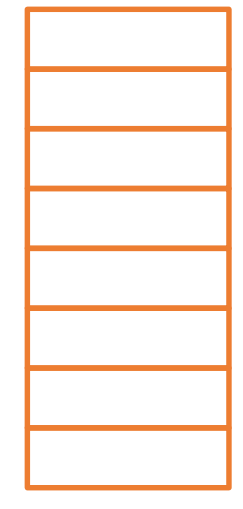

**Virtual Address Space of Parent**

**Physical Address Space**

- Parent writes 0x100
	- Assume that each mmap()-ed page is writable

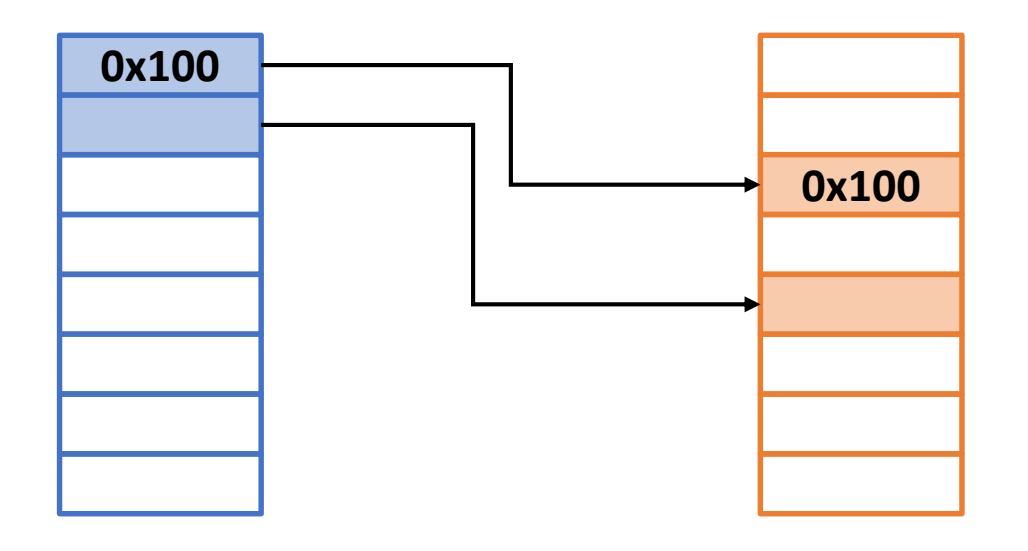

**Virtual Address Space of Parent**

**Physical Address Space**

 $-$  fork()

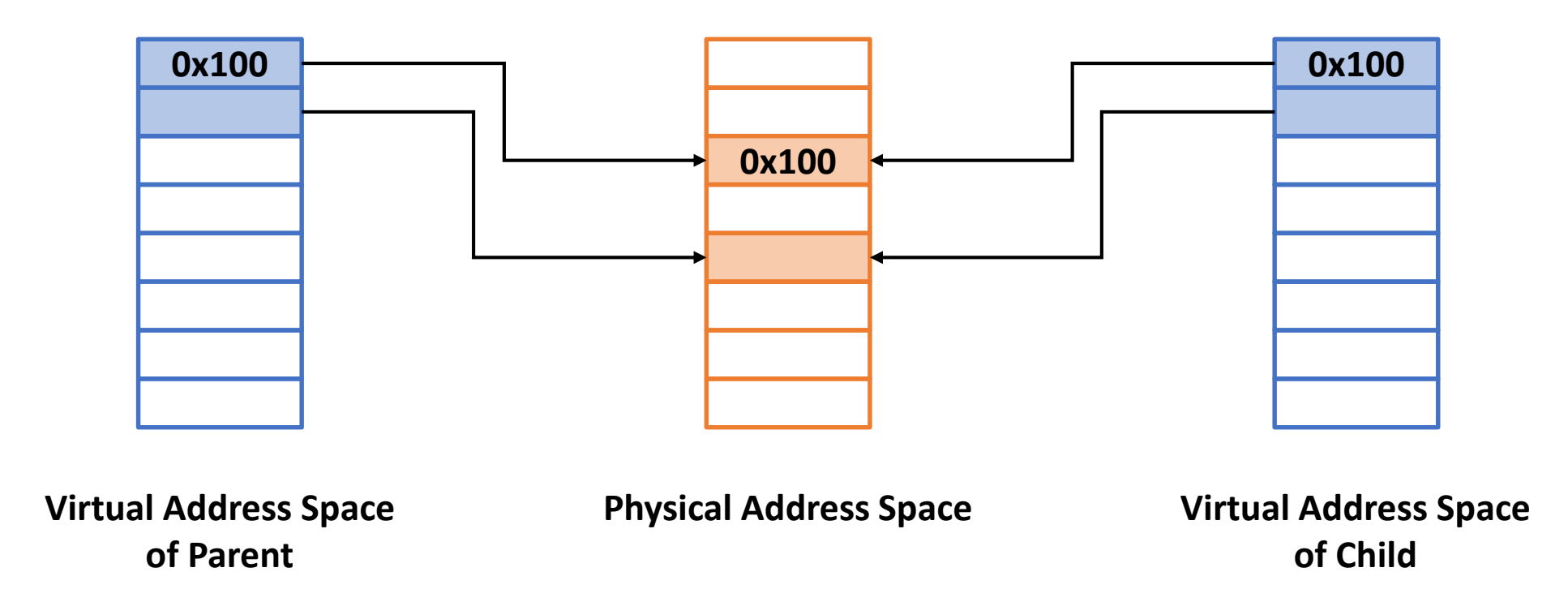

- Child reads the content
	- Result: 0x100

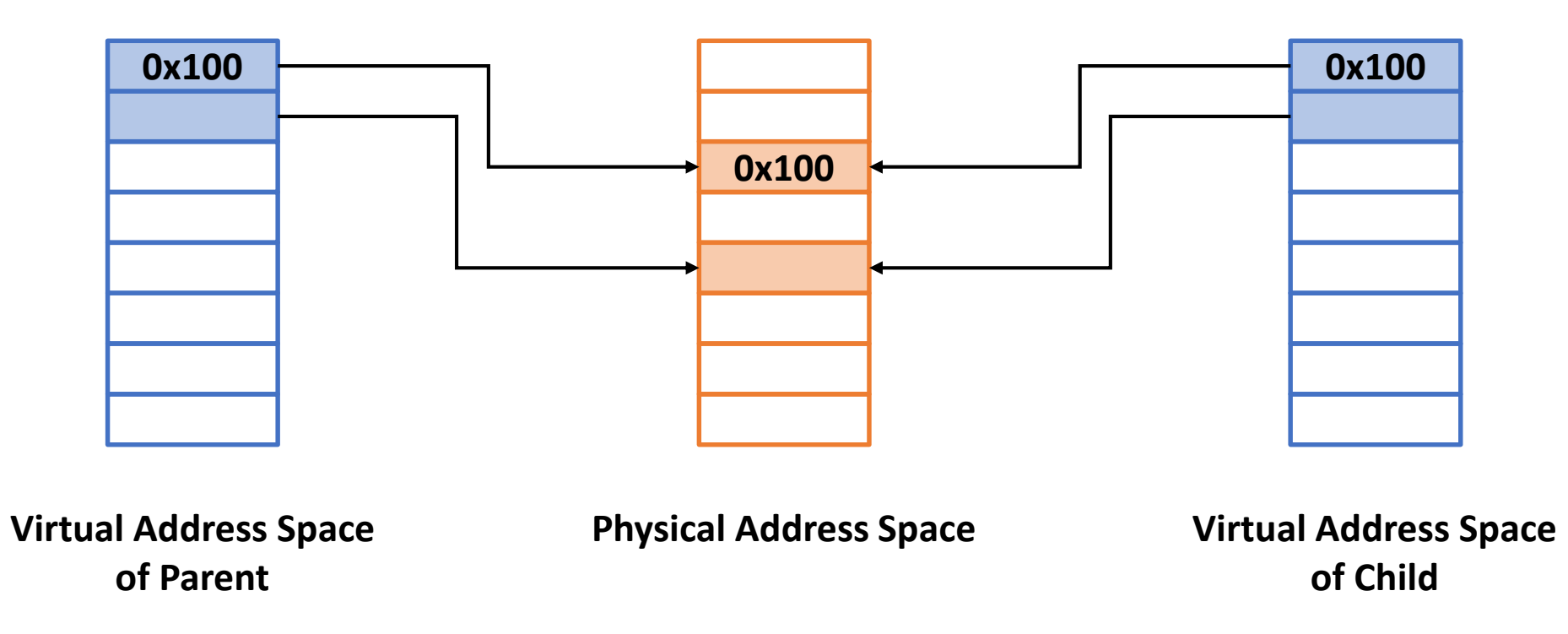

■ Child writes 0x200

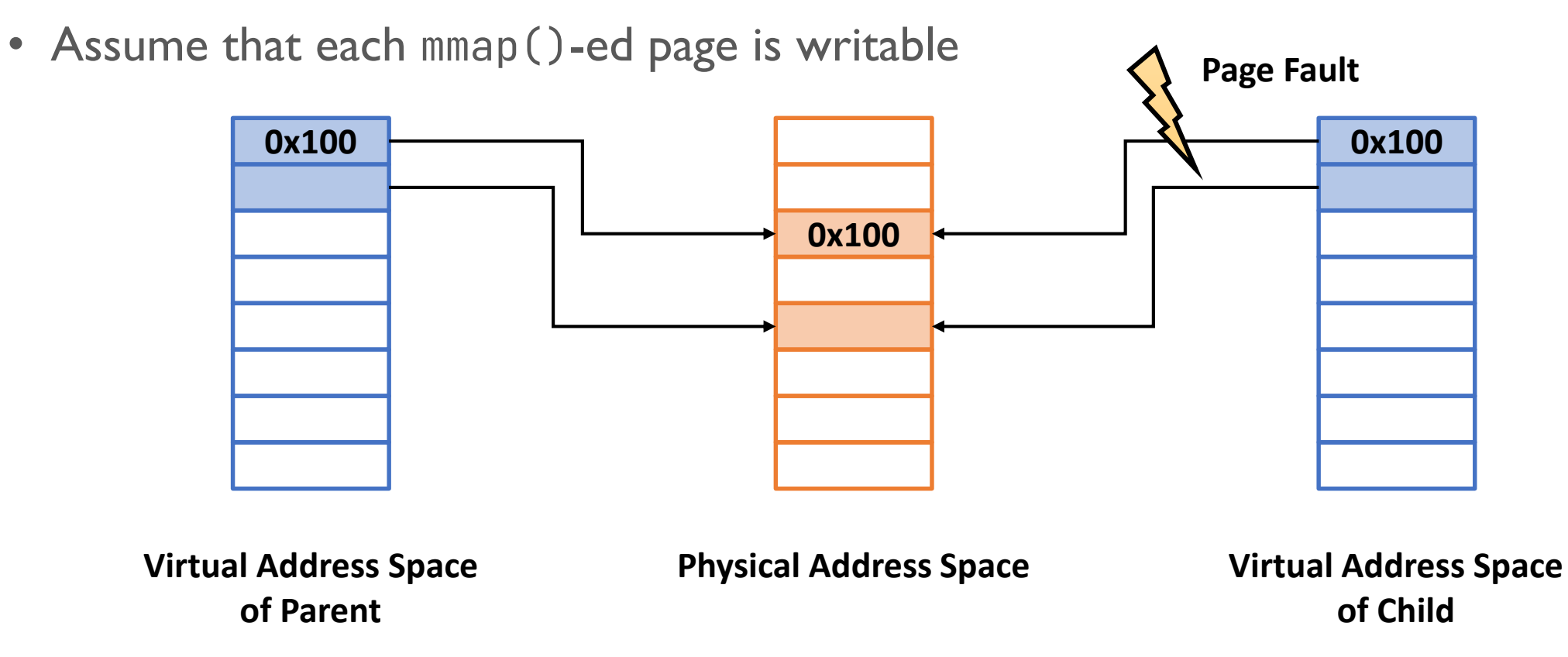

■ Child writes 0x200

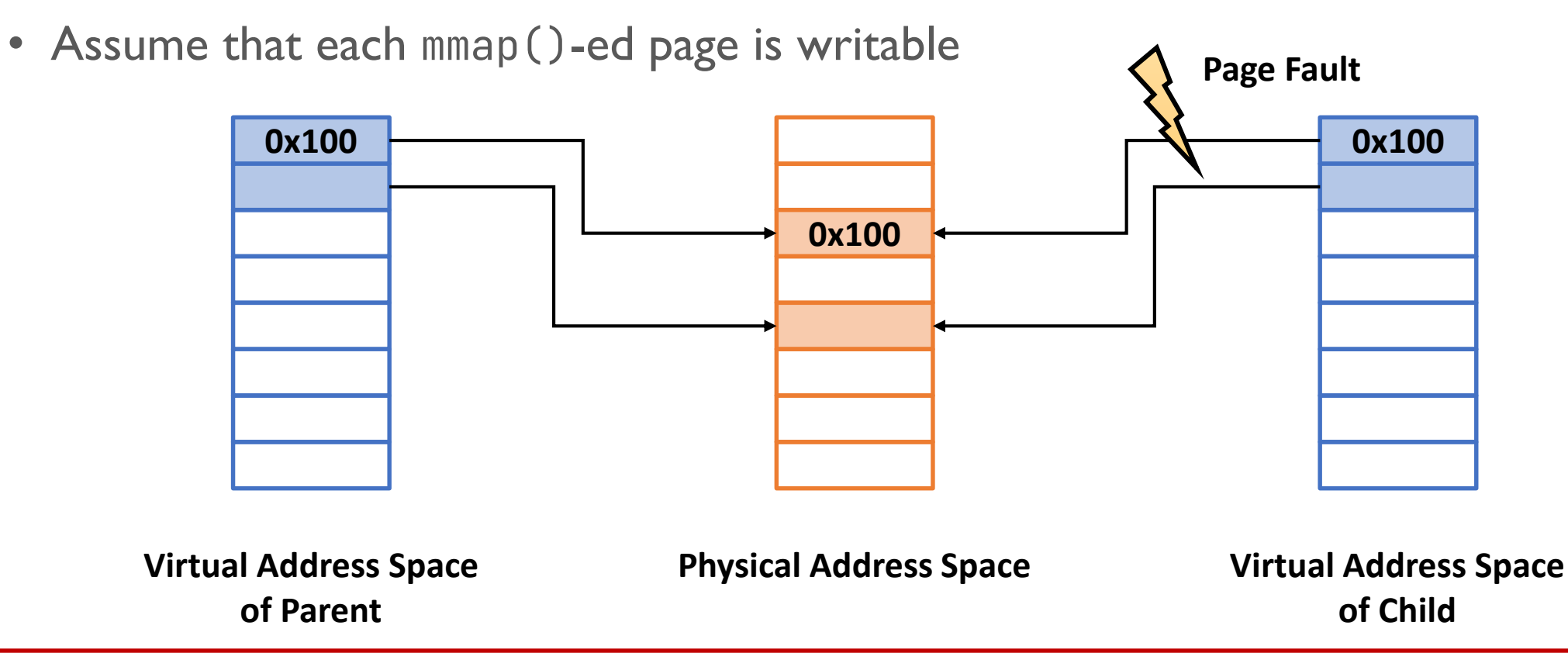

**The page fault is due to permission violation, because the page table entry indicates that the page is read-only, although the page appears to be writable to the user application.** 

- **•** Page fault handling
	- Copy-on-write

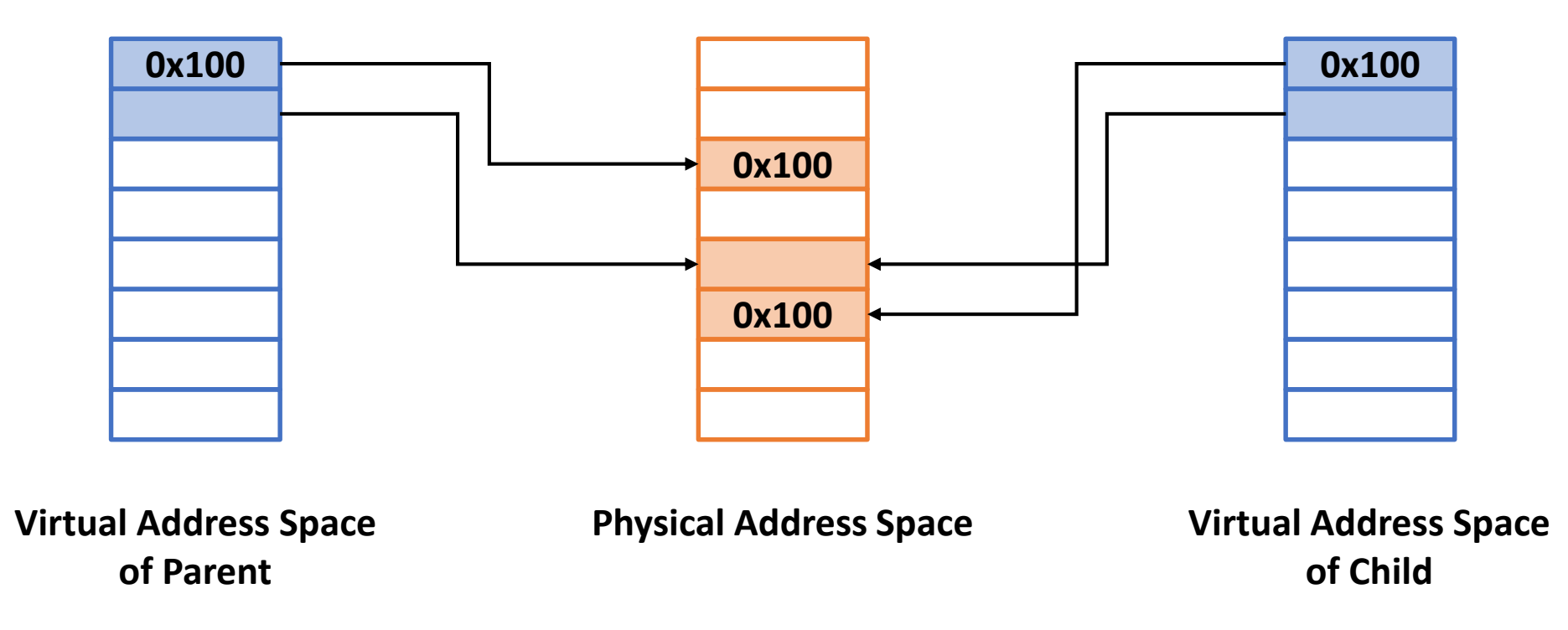

- Child writes 0x200 (Retry)
	- Assume that each mmap()-ed page is writable

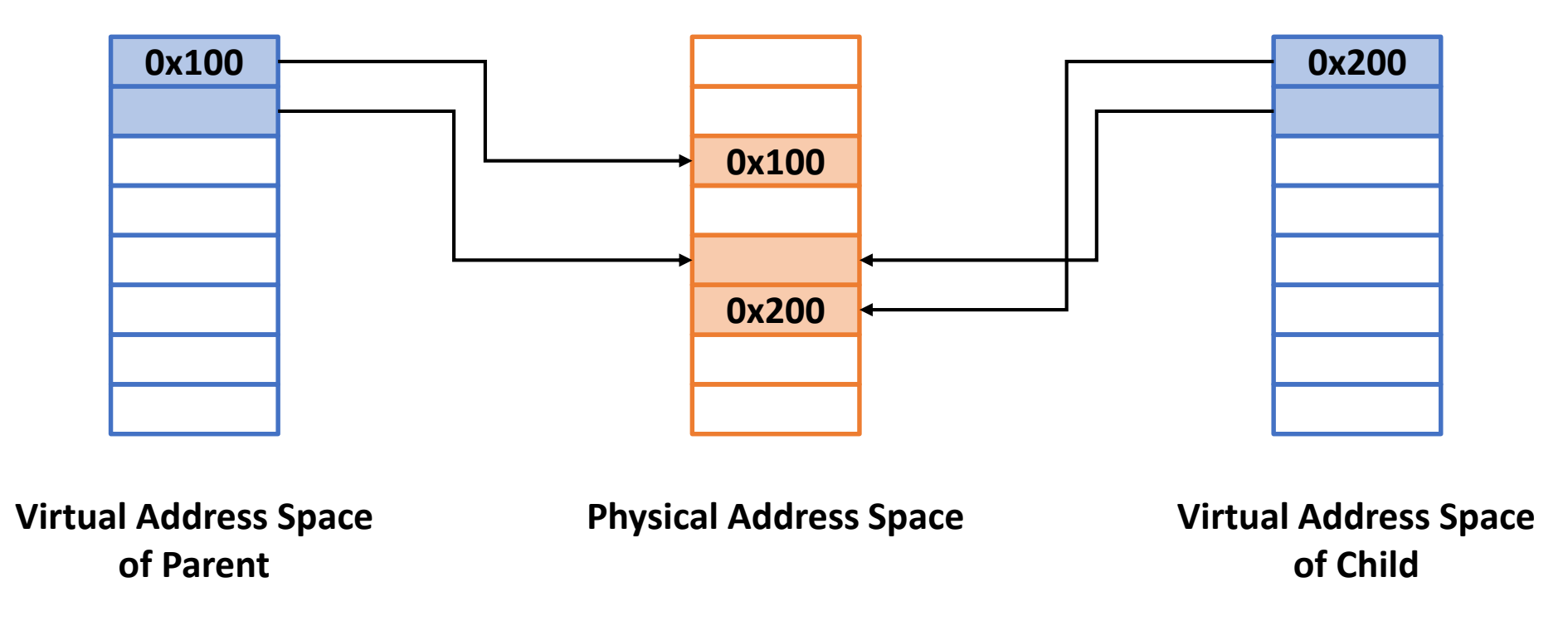

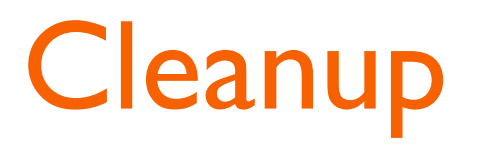

- All of the mmap()-ed regions should be unmapped on process termination
- Memory unmapping does not always require memory deallocation
	- When should we deallocate physical pages in case of shared mapping?
	- When should we deallocate physical pages in case of private mapping?

### **Sv39**

- xv6 uses 39-bit address system called Sv39
- 3-level page table
- It supports 1GiB and 2MiB huge pages
	- If a level 2 entry is a leaf, it represents an IGiB-sized huge page
	- If a level I entry is a leaf, it represents a 2MiB-sized huge page
	- If a level 0 entry is a leaf, it represents a 4KiB base page

### Sv39 Page Table

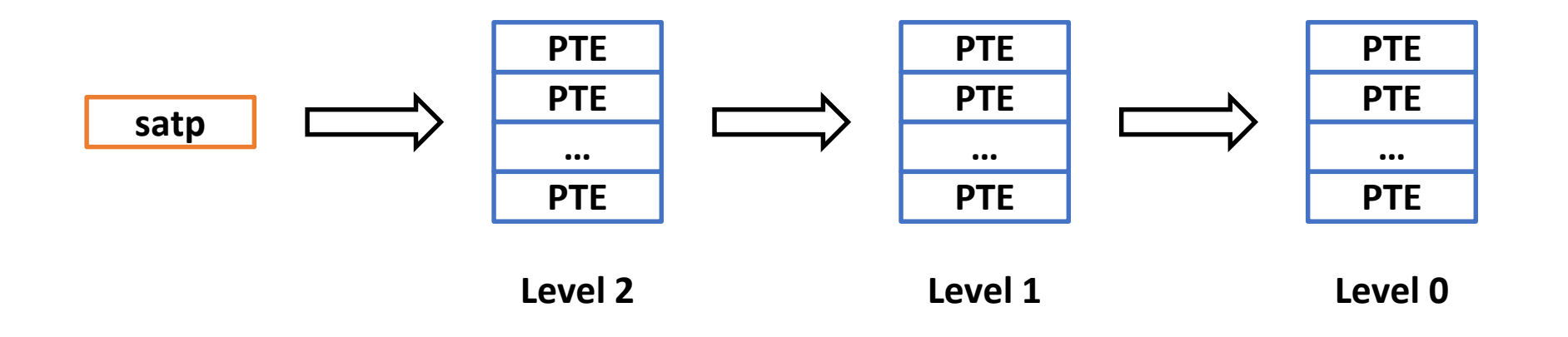

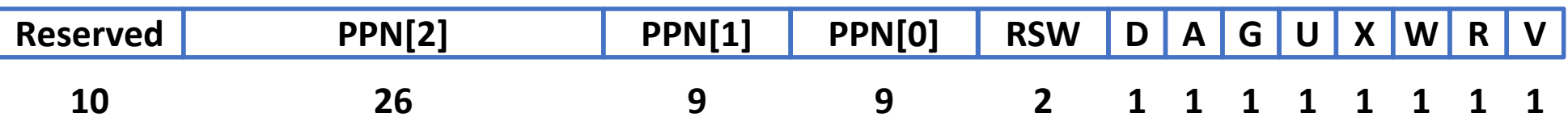

### **Sv39 Page Table Entry**

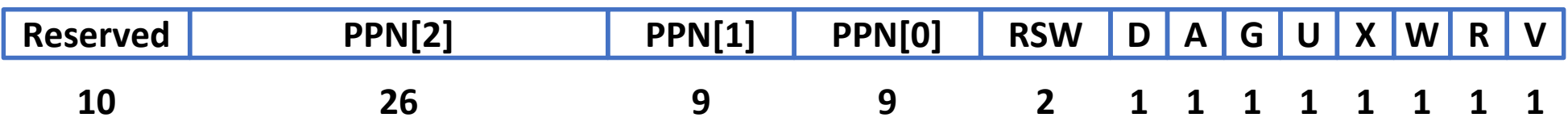

### ■ Page table entry bits

- D: Dirty bit
- A: Access bit
- G: Global bit
- U: User bit
- X: Execute bit
- W: Write bit
- R: Read bit
- V: Valid bit
- **F** If  $X$ , W, and R are all 0, the PTE is a pointer to next level

- Tips
	- Read Chap. 3 and 4 of the [xv6 book](http://csl.snu.ac.kr/courses/4190.307/2023-2/book-riscv-rev3.pdf) to understand the virtual memory subsystem and page-fault exceptions in xv6

- Assumptions
	- The range of the target virtual address in mmap() is from PHYSTOP to MAXVA-0x10000000
	- The maximum size in mmap() is limited to 64MiB
	- Each process can have up to 4 memory-mapped regions
	- The system can support up to 64 distinct memory-mapped regions in total
- You may assume that no test scenarios break the assumptions

- Restrictions
	- On exit() or exec(), all the memory-mapped regions should be unmapped
	- Your implementation should work on multi-core systems
	- Do not add any other system calls
	- You only need to modify those files in the ./kernel directory except for the ./kernel/ktest.c file

- Skeleton Code
	- You should work on the pa4 branch of the xv6-riscv-snu repository as follows:

\$ git clone https://github.com/snu-csl/xv6-riscv-snu \$ git checkout pa4

• The pa4 branch has three user-level programs (mmaptest1  $\sim$  mmaptest3) which can be built from  $./$ user/mmaptest1.c  $\sim$  ./user/mmaptest3.c, respectively

- Due
	- 11:59 PM, November 25 (Saturday)

### **E** Submission

- Run make submit command to generate a tarball named xv6-pa4-{STUDENTID}.tar.gz in the xv6-riscv-snu directory
- Upload the compressed file to the submission server
- The total number of submissions for this project will be limited to 30
- Only the version marked FINAL will be considered for the project score
- In this project, you need to submit a design report

### Using GDB with QEMU

- In the xv6-riscv-snu directory,
- Run make qemu-gdb to run QEMU
- In another shell, run riscv64-unknown-elf-gdb ./kernel/kernel

 $\Box$   $\times$ 

csl@sys ~/injae/xv6-riscv-snu % make qemu-gdb

 $\overline{***}$  Now run 'gdb' in another window.

 $\sum$  csl@sys.snu.ac.kr

gemu-system-riscv64 -machine virt -bios none -kernel kernel/kernel -m 128M -smp 4 -nog raphic -global virtio-mmio.force-legacy=false -drive file=fs.img,if=none,format=raw,id =x0 -device virtio-blk-device,drive=x0,bus=virtio-mmio-bus.0 -S -gdb tcp::26000

 $\square$   $\times$  $\sum$  csl@sys.snu.ac.kr There is NO WARRANTY, to the extent permitted by law. Type "show copying" and "show warranty" for details. This GDB was configured as "--host=x86\_64-pc-linux-gnu --target=riscv64-unknown-elf". Type "show configuration" for configuration details. For bug reporting instructions, please see: <http://www.gnu.org/software/gdb/bugs/>. Find the GDB manual and other documentation resources online at: <http://www.gnu.org/software/gdb/documentation/>. For help, type "help". Type "apropos word" to search for commands related to "word"... Reading symbols from kernel/kernel... warning: File "/home/csl/injae/xv6-riscv-snu/.gdbinit" auto-loading has been declined by your `auto-load safe-path' set to "\$debugdir:\$datadir/auto-load". To enable execution of this file add add-auto-load-safe-path /home/csl/injae/xv6-riscv-snu/.gdbinit line to your configuration file "/home/csl/.gdbinit". To completely disable this security protection add set auto-load safe-path / line to your configuration file "/home/csl/.gdbinit". For more information about this security protection see the "Auto-loading safe path" section in the GDB manual. E.g., run from the shell: --Type <RET> for more, q to quit, c to continue without paging-info "(gdb)Auto-loading safe path"  $(gdb)$ 

- In GDB, enter target remote :<port>
- You can find TCP port in the QEMU log

### $\sum$  csl@sys.snu.ac.kr

 $\Box$   $\times$ 

csl@sys ~/injae/xv6-riscv-snu % make qemu-gdb

 $\overline{***}$  Now run 'gdb' in another window.

gemu-system-riscv64 -machine virt -bios none -kernel kernel/kernel -m 128M -smp 4 -nog raphic -global virtio-mmio.force-legacy=false -drive file=fs.img,if=none format=raw,id =x0 -device virtio-blk-device,drive=x0,bus=virtio-mmio-bus.0 -S -gdb tcp::26000

### $\sum$  csl@sys.snu.ac.kr

 $\square$   $\times$ 

Type "show configuration" for configuration details. For bug reporting instructions, please see: <http://www.gnu.org/software/gdb/bugs/>. Find the GDB manual and other documentation resources online at: <http://www.gnu.org/software/gdb/documentation/>.

For help, type "help".

Type "apropos word" to search for commands related to "word"... Reading symbols from kernel/kernel... warning: File "/home/csl/injae/xv6-riscv-snu/.gdbinit" auto-loading has been declined by your `auto-load safe-path' set to "\$debugdir:\$datadir/auto-load". To enable execution of this file add add-auto-load-safe-path /home/csl/injae/xv6-riscv-snu/.gdbinit line to your configuration file "/home/csl/.gdbinit". To completely disable this security protection add set auto-load safe-path / line to your configuration file "/home/csl/.gdbinit". For more information about this security protection see the "Auto-loading safe path" section in the GDB manual. E.g., run from the shell: --Type <RET> for more, q to quit, c to continue without paging-info "(gdb)Auto-loading safe path" (gdb) target remote :26000 Remote debugging using :26000 0x0000000000001000 in ?? ()  $(gdb)$ 

- The xv6 virtual machine has stopped at 0x1000 (the very beginning of the text section)
- To continue, enter c in GDB

### $\sum$  csl@svs.snu.ac.kr

### $\Box$

 $\sum$  csl@sys.snu.ac.kr

csl@sys ~/injae/xv6-riscv-snu % make qemu-gdb

 $\overline{***}$  Now run 'gdb' in another window.

gemu-system-riscv64 -machine virt -bios none -kernel kernel/kernel -m 128M -smp 4 -nog raphic -global virtio-mmio.force-legacy=false -drive file=fs.img,if=none,format=raw,id =x0 -device virtio-blk-device,drive=x0,bus=virtio-mmio-bus.0 -S -gdb tcp::26000

xv6 kernel is booting

hart 3 starting hart 2 starting hart 1 starting init: starting sh  $S$ 

### <http://www.gnu.org/software/gdb/bugs/>. Find the GDB manual and other documentation resources online at: <http://www.gnu.org/software/gdb/documentation/>. For help, type "help". Type "apropos word" to search for commands related to "word"... Reading symbols from kernel/kernel... warning: File "/home/csl/injae/xv6-riscv-snu/.gdbinit" auto-loading has been declined by your `auto-load safe-path' set to "\$debugdir:\$datadir/auto-load". To enable execution of this file add add-auto-load-safe-path /home/csl/injae/xv6-riscv-snu/.gdbinit line to your configuration file "/home/csl/.gdbinit". To completely disable this security protection add set auto-load safe-path / line to your configuration file "/home/csl/.gdbinit". For more information about this security protection see the "Auto-loading safe path" section in the GDB manual. E.g., run from the shell:  $-$ Type <RET> for more, q to quit, c to continue without paging-info "(gdb)Auto-loading safe path" (gdb) target remote :26000 Remote debugging using :26000 0x0000000000001000 in ?? ()  $(gdb)$  c Continuing.

 $\square$   $\times$ 

- To stop again, enter Ctrl-C in GDB
- Then the xv6 virtual machine stops immediately

### $\sum$  csl@sys.snu.ac.kr

### $\sim$   $\times$

csl@sys ~/injae/xv6-riscv-snu % make qemu-gdb

 $\overline{***}$  Now run 'gdb' in another window.

gemu-system-riscv64 -machine virt -bios none -kernel kernel/kernel -m 128M -smp 4 -nog raphic -global virtio-mmio.force-legacy=false -drive file=fs.img,if=none,format=raw,id =x0 -device virtio-blk-device,drive=x0,bus=virtio-mmio-bus.0 -S -gdb tcp::26000

xv6 kernel is booting

hart 3 starting hart 2 starting hart 1 starting init: starting sh  $S$ 

### $\sim$   $\times$  $\sum$  csl@sys.snu.ac.kr For help, type "help". Type "apropos word" to search for commands related to "word"... Reading symbols from kernel/kernel... warning: File "/home/csl/injae/xv6-riscv-snu/.gdbinit" auto-loading has been declined by your `auto-load safe-path' set to "\$debugdir:\$datadir/auto-load". To enable execution of this file add add-auto-load-safe-path /home/csl/injae/xv6-riscv-snu/.gdbinit line to your configuration file "/home/csl/.gdbinit". To completely disable this security protection add set auto-load safe-path / line to your configuration file "/home/csl/.gdbinit". For more information about this security protection see the "Auto-loading safe path" section in the GDB manual. E.g., run from the shell: --Type <RET> for more, q to quit, c to continue without paging-info "(gdb)Auto-loading safe path" (gdb) target remote :26000 Remote debugging using :26000 0x0000000000001000 in ?? ()  $(gdb)$  c Continuing. Thread 1 received signal SIGINT, Interrupt. mycpu () at kernel/proc.c:79 79 —  $(gdb)$

- $\blacksquare$  Let's set a breakpoint at exec()
- Enter b exec in GDB

### $\sum$  csl@sys.snu.ac.kr

### $\sim$   $\times$

csl@sys ~/injae/xv6-riscv-snu % make qemu-gdb

 $\overline{***}$  Now run 'gdb' in another window.

gemu-system-riscv64 -machine virt -bios none -kernel kernel/kernel -m 128M -smp 4 -nog raphic -global virtio-mmio.force-legacy=false -drive file=fs.img,if=none,format=raw,id =x0 -device virtio-blk-device,drive=x0,bus=virtio-mmio-bus.0 -S -gdb tcp::26000

xv6 kernel is booting

hart 3 starting hart 2 starting hart 1 starting init: starting sh  $S$ 

### $\sum$  csl@sys.snu.ac.kr Reading symbols from kernel/kernel... warning: File "/home/csl/injae/xv6-riscv-snu/.gdbinit" auto-loading has been declined by your `auto-load safe-path' set to "\$debugdir:\$datadir/auto-load". To enable execution of this file add add-auto-load-safe-path /home/csl/injae/xv6-riscv-snu/.gdbinit line to your configuration file "/home/csl/.gdbinit". To completely disable this security protection add set auto-load safe-path / line to your configuration file "/home/csl/.gdbinit". For more information about this security protection see the "Auto-loading safe path" section in the GDB manual. E.g., run from the shell: --Type <RET> for more, q to quit, c to continue without paging-info "(gdb)Auto-loading safe path" (gdb) target remote :26000 Remote debugging using :26000 0x00000000000001000 in ?? ()  $(gdb)$  c Continuing.  $AC$ Thread 1 received signal SIGINT, Interrupt. mycpu () at kernel/proc.c:79 79 (gdb) b exec Breakpoint 1 at 0x80004ec0: file kernel/exec.c, line 24.  $(gdb)$

 $\Box$   $\times$ 

### ■ Enter c in GDB to resume the xv6 machine

### $\sum$  csl@sys.snu.ac.kr

### $\sim$   $\times$

csl@sys ~/injae/xv6-riscv-snu % make qemu-gdb

 $\overline{***}$  Now run 'gdb' in another window.

gemu-system-riscv64 -machine virt -bios none -kernel kernel/kernel -m 128M -smp 4 -nog raphic -global virtio-mmio.force-legacy=false -drive file=fs.img,if=none,format=raw,id =x0 -device virtio-blk-device,drive=x0,bus=virtio-mmio-bus.0 -S -gdb tcp::26000

xv6 kernel is booting

hart 3 starting hart 2 starting hart 1 starting init: starting sh  $S$ 

### $\sum$  csl@sys.snu.ac.kr by your `auto-load safe-path' set to "\$debugdir:\$datadir/auto-load". To enable execution of this file add add-auto-load-safe-path /home/csl/injae/xv6-riscv-snu/.gdbinit line to your configuration file "/home/csl/.gdbinit". To completely disable this security protection add set auto-load safe-path / line to your configuration file "/home/csl/.gdbinit". For more information about this security protection see the "Auto-loading safe path" section in the GDB manual. E.g., run from the shell: --Type <RET> for more, q to quit, c to continue without paging-info "(gdb)Auto-loading safe path" (gdb) target remote :26000 Remote debugging using :26000 0x0000000000001000 in ?? ()  $(gdb)$  c Continuing.  $AC$ Thread 1 received signal SIGINT, Interrupt. mycpu () at kernel/proc.c:79 79 (gdb) b exec Breakpoint 1 at 0x80004ec0: file kernel/exec.c, line 24.  $\left(\text{qdb}\right)$  c Continuing.

 $\sim$ 

- Run 1s command in the xv6 machine
- Then the xv6 machine hits the breakpoint and stops right before starting exec() function

received signal SIGINT, Interrupt.

hit Breakpoint 1, exec (path=path@entry=0x3fffff9f00 "ls", !

=argv@entry=0x3fffff9e00) at kernel/exec.c:24

at kernel/proc.c:79

exec

*33*

 $\sim$   $\times$ 

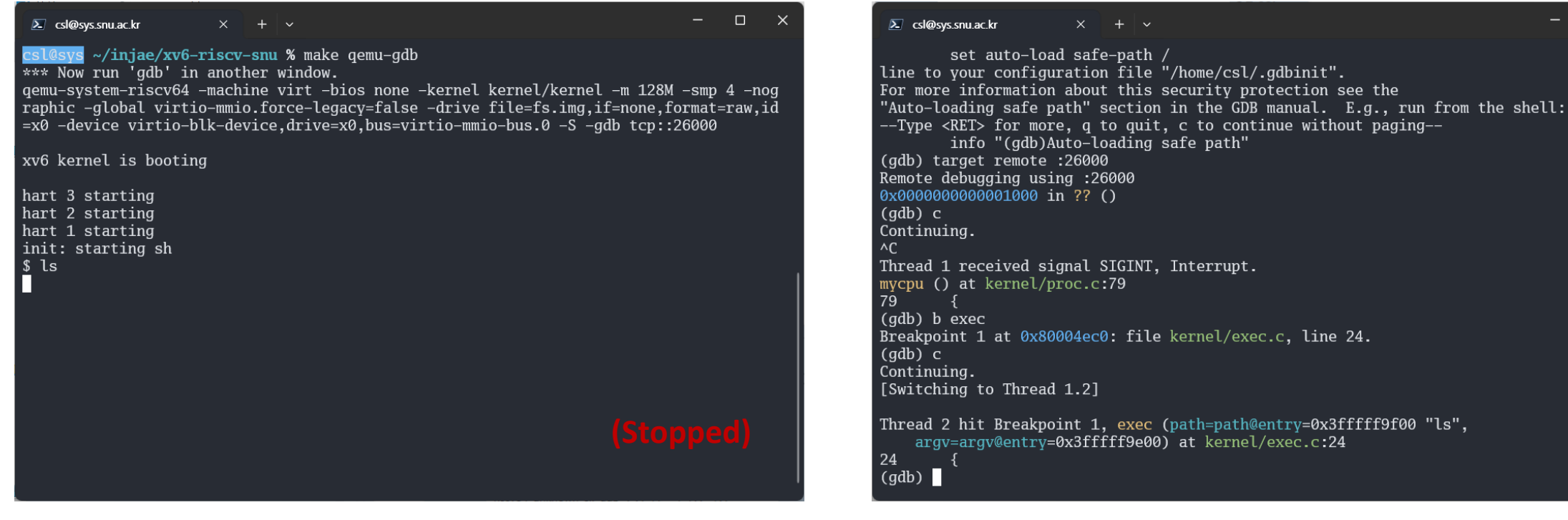

### More about GDB

- To learn GDB in detail, search for GDB on Google
- **There are many useful videos about GDB in YouTube**
- <u>[JT]의 [리눅스탐험](https://www.youtube.com/watch?v=qltDyFxiNzk)] GDB 활용하기</u>

### Thank you!